### WP 101

In this session, you'll learn how to set up a WordPress site from scratch. Bring your laptop! We'll address topics like posts, pages, using the new block editor, themes, and plugins. We'll also cover WordPress workflows for publishing, understanding local development, WP updates, how to "vet" a plugin or theme, and more. You'll leave with a site and resources for further exploration.

#### **Table of Contents**

- 1. Getting Set Up for Local Development on Local by Flywheel.
- 2. A WordPress overview: Posts, Pages, Media, Themes, Plugins, Settings
- 3. Getting Set Up with a Theme
- 4. Getting Set Up with Plugins
- 5. Options for Expansion (more plugins!)
- 6. Choosing Domain Registrar and Hosting
- 7. Understanding a Good Publication Workflow
- 8. Updating your Plugins, Themes and WordPress.
- 9. Using SFTP
- 10. Things to Look Out For When Working with WordPress
- 11. How to Work with a Developer and Where to Find One

## 1. Getting Set up for Local Development on Local by Flywheel

We will also demo how to set up a site on Flywheel itself as a managed hosting example, and then GreenGeeks as a shared hosting and cPanel example.

Nate: Local and Flywheel setups

Matt: cPanel setup on GreenGeeks

#### Links and Resources:

https://localbyflywheel.com

https://getflywheel.com

https://www.greengeeks.com/

https://www.wpbeginner.com/glossary/cpanel

https://www.wpbeginner.com/how-to-install-wordpress

### 2. A WordPress Overview:

Trade off talking about this. (basically walking down the left hand admin menu).

#### **Posts**

Blogs

Categories

CPTs for WP102: "Everything is a post type... "Everything is a post type..."

# Pages

Static content on your website

#### Media

Images (jpg/png), resizing/cropping images to optimize for web!, PDFs, don't put audio or video in here.

- Compressor.io
- <u>ImageOptim</u>
- <u>Tinyipq.com</u>

#### **Themes**

Template with colors, fonts, base functionality and design.

#### **Plugins**

Expand functionality and design.

#### **Settings**

Settings->Permalinks: Change from ID to slug.

Settings->Reading: controls whether Search Engines index your site or not

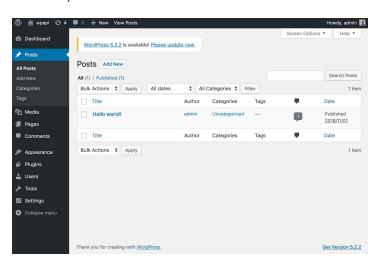

### 3. Getting Set Up with a Theme

#### How to choose/vette a theme

- Check the WordPress.org Theme Repo first!
- Compatible up to current version of WordPress
- Last Updated Date
- # of installs
- Good support
- Rating
- Author (some good, some not as good)

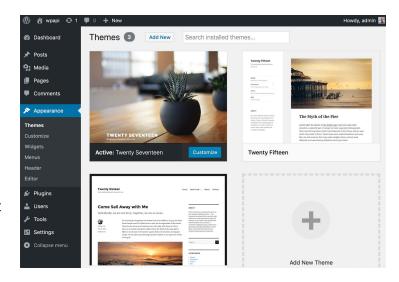

#### Free vs Premium

TwentyNineteen, Storefront, and then premium options like Genesis themes or something multi-purpose like Total. Also talk about how to choose a theme...

#### **Quick Demos**

Matt: Phlox (free) with Elementor, and/or Impreza with WPBakery Page Builder (Visual Composer)

Nate: StudioPress/Genesis, Atomic Blocks, Gutenberg, Total Theme

#### **Links and Resources:**

https://wordpress.org/themes

https://studiopress.com/themes

https://themeforest.net

https://www.wpbeginner.com/wp-themes/selecting-the-perfect-theme-for-wordpress https://www.wpbeginner.com/beginners-quide/choose-premium-wordpress-theme-site

### 4. Getting Set Up with Plugins

#### How to choose/vette plugins

- Check the WordPress.org Plugin Repo first!
- Compatible up to current version of WordPress
- Last Updated Date
- # of installs
- Good support
- Rating
- Author (some good, some not as good)

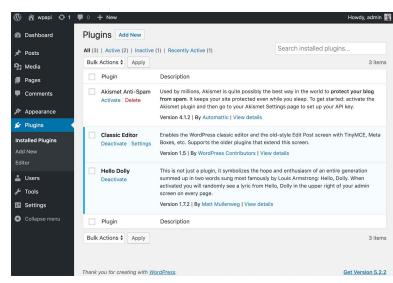

#### **Recommended plugins**

- Wordfence https://wordpress.org/plugins/wordfence
- <u>UpdraftPlus Backups</u> https://wordpress.org/plugins/updraftplus
- Ninja Forms https://wordpress.org/plugins/ninja-forms
- Gravity Forms (paid) https://www.gravityforms.com
- WP Forms https://wordpress.org/plugins/wpforms-lite
- WP Rocket (paid) https://wp-rocket.me
- reSmushit https://wordpress.org/plugins/wp-smushit
- Yoast SEO https://wordpress.org/plugins/wordpress-seo
- WPBakery Page Builder (paid) https://wpbakery.com
- <u>Elementor</u> https://wordpress.org/plugins/elementor
- <u>Beaver Builder</u> (paid) https://www.wpbeaverbuilder.com
- MailChimp for WordPress https://wordpress.org/plugins/mailchimp-for-wp
- WPS Hide Login https://wordpress.org/plugins/wps-hide-login
- <u>Link Checker</u> https://wordpress.org/plugins/link-checker

GDPR, Accessibility, Translation (multilingual-WPML)

Maybe good to weigh the benefits and drawbacks of plugins vs. hosting.

#### **Links and Resources:**

https://wordpress.org/plugins

https://www.wpbeginner.com/glossary/plugin

https://www.wpbeginner.com/beginners-guide/step-by-step-guide-to-install-a-wordpress-plugin-for-beginners/

### 5. Options for Expansion (more plugins!)

WordPress is a very versatile platform. Here are additional plugins that can expand your site with significant functionality.

#### E-Commerce:

- <u>WooCommerce</u> https://wordpress.org/plugins/woocommerce
- Easy Digital Downloads https://easydigitaldownloads.com
- WP Shopify (connects to Shopify) https://wordpress.org/plugins/wpshopify

#### **Membership Sites**

- Restrict Content Pro https://restrictcontentpro.com
- Paid Membership Pro https://wordpress.org/plugins/paid-memberships-pro
- <u>Wishlist Member</u> https://member.wishlistproducts.com
- <u>S2 Member</u> (free) https://s2member.com/

#### **Learning Management Systems**

- <u>WP Courseware</u> https://flyplugins.com/wp-courseware/
- <u>Sensei</u> https://woocommerce.com/products/sensei
- <u>LearnDash</u> https://www.learndash.com
- Access Ally https://accessally.com

#### Others

- Classifieds https://www.pickplugins.com/item/classified-maker-company-profile/?ref=16
- Forums (bbPress) https://bbpress.org
- Social Media (BuddyPress) https://buddypress.org
- <u>Booking Calendar/Events/Meetings</u> (The Events Calendar) https://wordpress.org/plugins/the-events-calendar
- Podcasting (BluBrry) https://wordpress.org/plugins/powerpress

### 6. Choosing Domain Registrar and Hosting

#### A walk through on what to look for

Privacy guard, SSL, staging, backups, website performance, helpful and available support, multiple sites, email hosting, etc.

#### **Domains**

- GoDaddy.com (hahaha), Namecheap.com, Hover.com, Uniregistry.com, or just purchase through website host (can always move later). Nameboy.com - domain name generator.
- Gotta keep 'em separated!... Maybe.

#### Things to think about

What TLD do you want? (.com, .io, .net, .xyz)

#### Hosting

- Flywheel https://getflywheel.com
- <u>WPEngine</u> https://wpengine.com
- Pantheon https://pantheon.io
- Pagely (if you're a big ka-tuna) https://pagely.com

#### Hosting as a Service (SSL, Backups, Domain Management, \$/cycle/minutes): \$10 - \$12

- SpinupWP https://spinupwp.com/
- Cloudways https://www.cloudways.com/en/

#### Shared/Managed

- <u>SiteGround</u> https://www.siteground.com
- GreenGeeks https://www.greengeeks.com
- GoDaddy https://www.godaddy.com

#### **Links and Resources:**

https://www.wpbeginner.com/beginners-guide/whats-the-difference-between-domain-name-and-web-hosting-explained

https://www.wpbeginner.com/beginners-guide/tips-and-tools-to-pick-the-best-domain-for-your-blog

https://colorlib.com/wp/how-to-choose-wordpress-hosting

## 7. Understanding a Good Publication Workflow

(and maybe development workflow)

- Be consistent. Get on a schedule.
- Quality content and media (<u>unsplash.com</u>) (see image compression above)
- Host audio and video elsewhere (like <a href="YouTube.com">YouTube.com</a>, or <a href="SoundCloud.com">SoundCloud.com</a>)
- Be aware of your content (is it big, is it "heavy", is it consumable, is it accessible?)
- Test on staging (code updates and new content)
- Get your Google-fu good!

<sup>&</sup>quot;Your problem is not the problem, your problem is how to think about the problem." -Dan Sullivan

### 8. Updating Your Plugins, Themes and WordPress

WordPress is simply software that sits on a server. Your theme and plugins are also software. Software needs to be updated regularly to address security issues, compatibility issues, performance issues, and bugs. Here is a very simple process to follow when updating your website software:

- Backup your website BEFORE updating anything!
- Update WordPress, test site.
- Update plugins, test site.
- Update theme, **test site**.
- If anything breaks, try to troubleshoot it and resolve it.

#### Additionally it is always good to:

- Check for broken links (Link Checker free up to 500 links)
- Check for broken images (manually or Link Checker Pro version)
- Check for weak passwords (Wordfence)
- Run performance tests (gtmetrix.com, pagespeed.net)

#### **Central Management**

If you have many websites that you manage, you can use a central management tool like ManageWP or InfiniteWP to manage your website updates.

#### **Links and Resources:**

https://www.wpbeginner.com/beginners-guide/wordpress-maintenance-tasks-to-perform-regularly

### 9. Using SFTP

# Just a quick overview, save the rest for WP102:

- WordPress is just files, just like you use on your computer.
- Plugins and themes are all just files (code files!)
- wp-content/uploads is typically your media files (from your Media Library!)
- Other custom stuff will go in your wp-content folder (themes, plugins, etc).
- WP core files

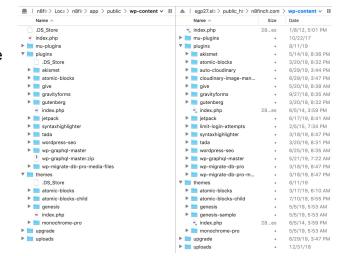

## 10. Things to Look Out for When Working with WordPress

- WSOD (white screen of death!)
- DB migrations and overwriting comments, sales, orders, etc.
- Understanding the difference between code, database, and files, etc.
- Search and Replace in DB doesn't always catch everything (serialized data).
- We'll cover a lot of this in WP 102

## 11. How to work with a developer and where to find one

If you want to do things beyond what you are able to do, hire a developer to assist you.

- Work with Matt!
- Codeable.io
- toptal.com
- Ask for referrals
- Find an agency to work with
- Know what you need done
  - Theme styles/customizations
  - Augmenting functionality (hooks and filters in WP)
- o Custom functionality